Movement is Life™ Shared Decision Making Tool

# User Guide

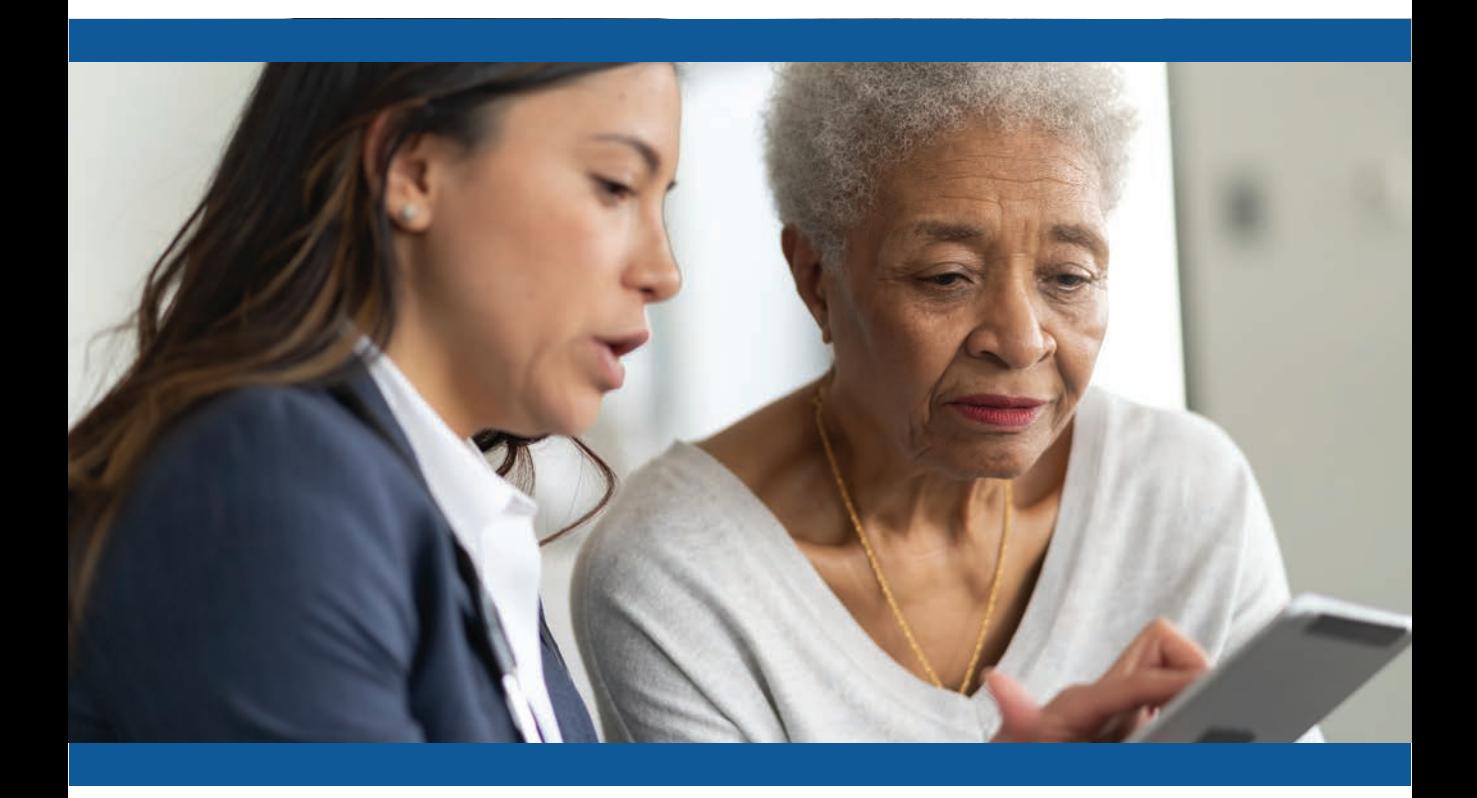

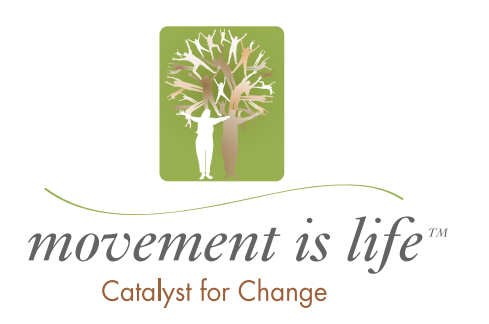

# *Prior to Using*

#### 1. Enable pop ups on your browser

This varies by browser, but generally involves changing the settings or advanced settings to unselect "Do not allow any site to show pop ups". You can do this by website, enabling pop ups for this site only. The link below gives directions by type of browser. https:// www.isc.upenn.edu/how to/configuring your web browser allow pop windows.

# *Where do I find the program?*

URL

http://apps-movementislifecaucus.com/pe

#### Users need to register the first time they use the site.

Registration will trigger an email with the link to the program input page

### *One-Time Registration Form*

#### Request Access

Thank you! Registering with this website will provide you access to the Movement is Life™ Shared Decision support tool for patients with chronic knee pain that is likely knee osteoarthritis. This one page framework was designed to support a discussion with patients. Please take a moment to tell us a bit about yourself so we can quickly provide you with the materials you need.

#### Information Fields To Complete:

- Name, email address, institution, city, state, zip code
- Are you a healthcare provider? (yes, no)
- What type of healthcare provider? (dropdown)
- Links to patient encounter video and user guide
- Attestation "I have viewed the training materials and will use the tool as directed."
- Terms of Use / User Agreement

#### User Agreement

In order to access the Movement is Life™ Shared Decision Making support tool, we ask that you agree to the terms of use. By agreeing, you will become a registered user and may access the tool directly in the future. For information on our privacy practices, see the Zimmer Biomet Privacy Policy

I Agree

### *Next Steps*

- Once registered, you will receive an email with a program link.
- Please save this link.
- If you lose the link, you can enter your email address and click on "lost email link" to have new email generated.

### *Step-by-step Input Information*

The Program opens to the Input Page

Please complete the form as instructed below.

In case you would like to refresh on a typical patient encounter, please click the link to the demonstration on the top right of the input form.

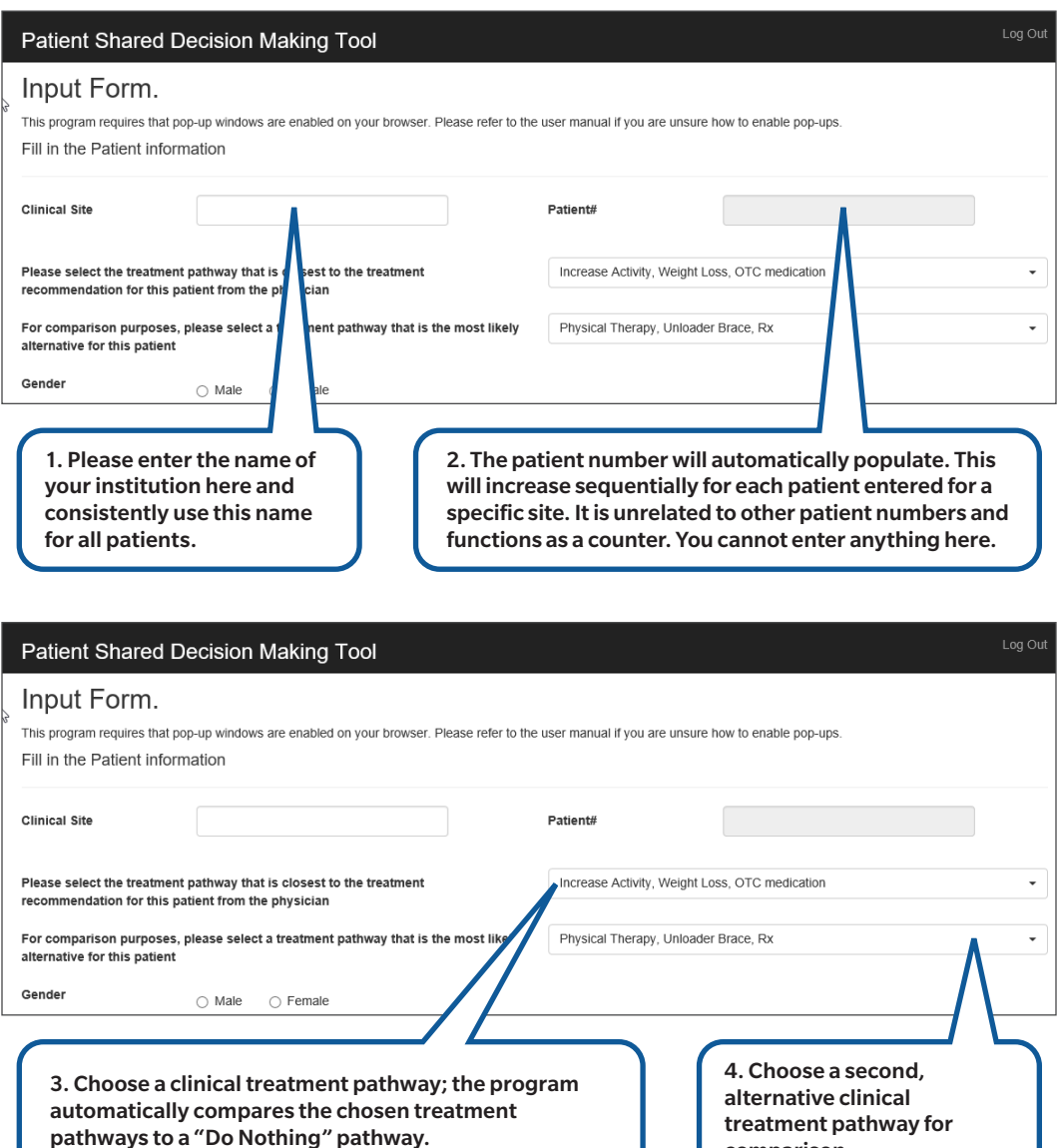

comparison.

# *Treatment Pathway Choices*

"Do Nothing" is hard programmed into the Shared Decision Making tool;

It is the comparator for the two recommended pathways.

#### The treatments listed below are over a 6 year timeframe.

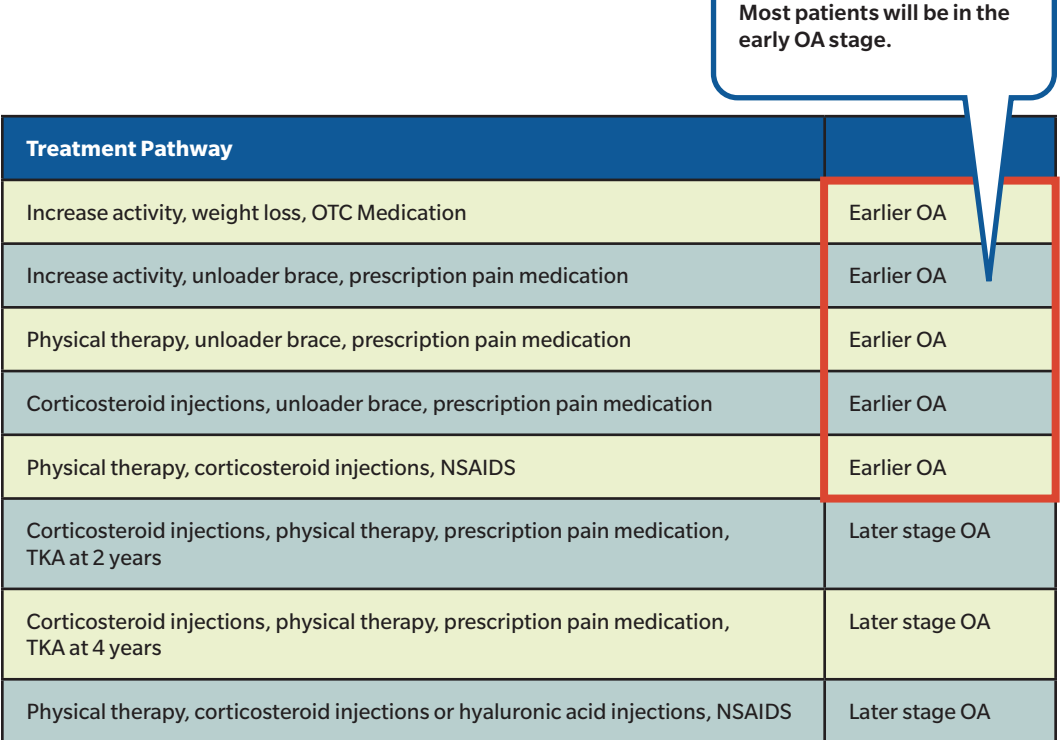

#### *Recommendations*

- If the patient is overweight or obese, select the weight loss option.
- The goal is to include realistic options for each individual patient. Most of the time, those will be in the "earlier OA (osteoarthritis)" category or the first five pathways. This is to help the patient understand their options and that their choices have an impact on their health outcomes.
- If you need guidance, please see the video for an example of how to begin the patient provider discussion.

### *Continue Input*

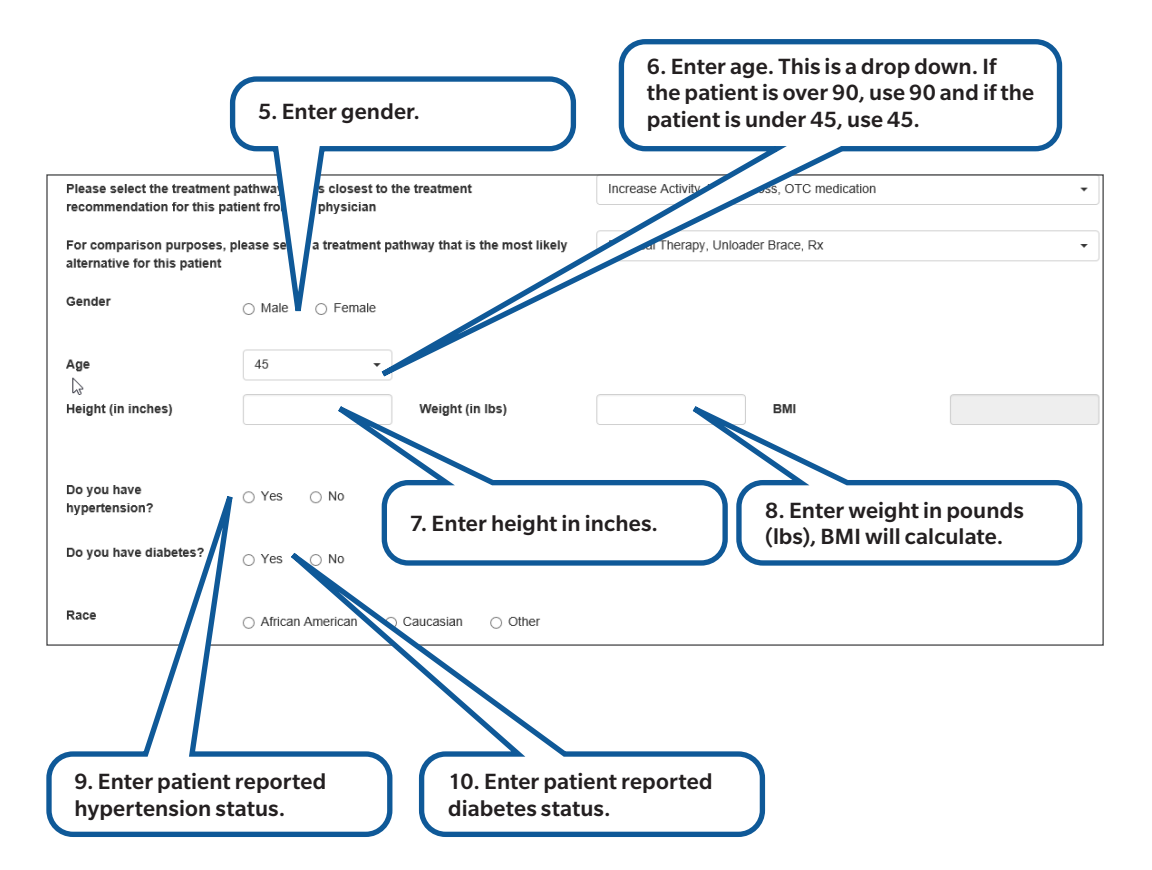

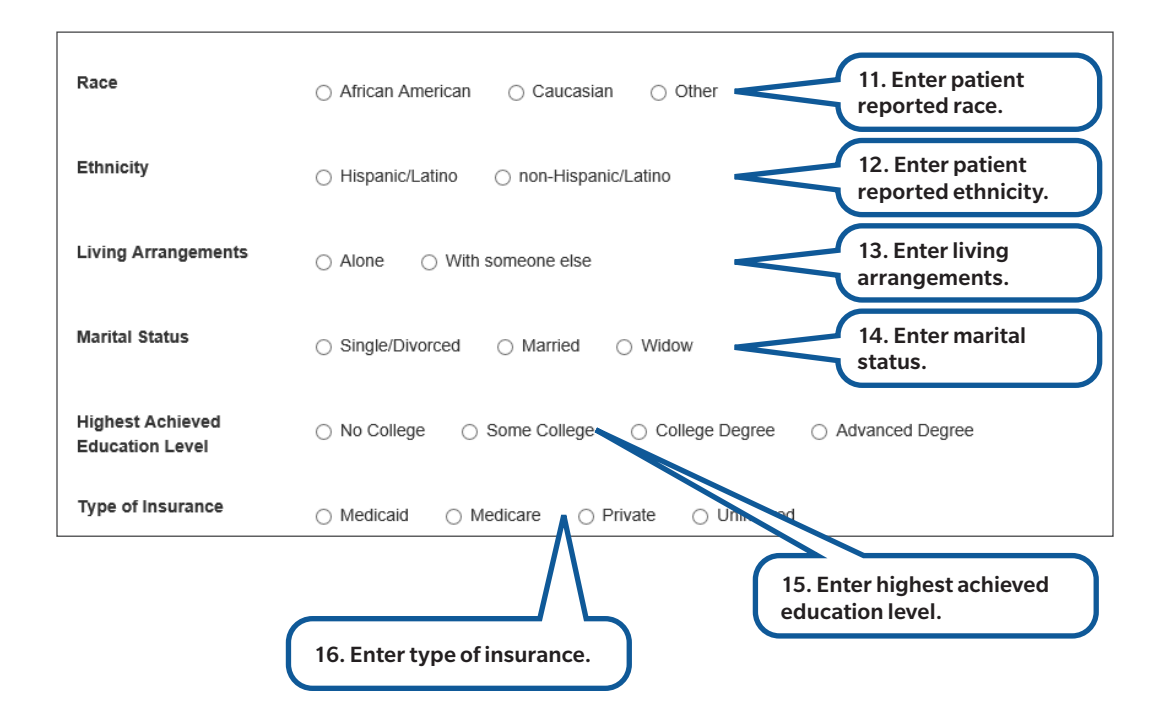

### *Patient Reported Pain and Activity Level (Today)*

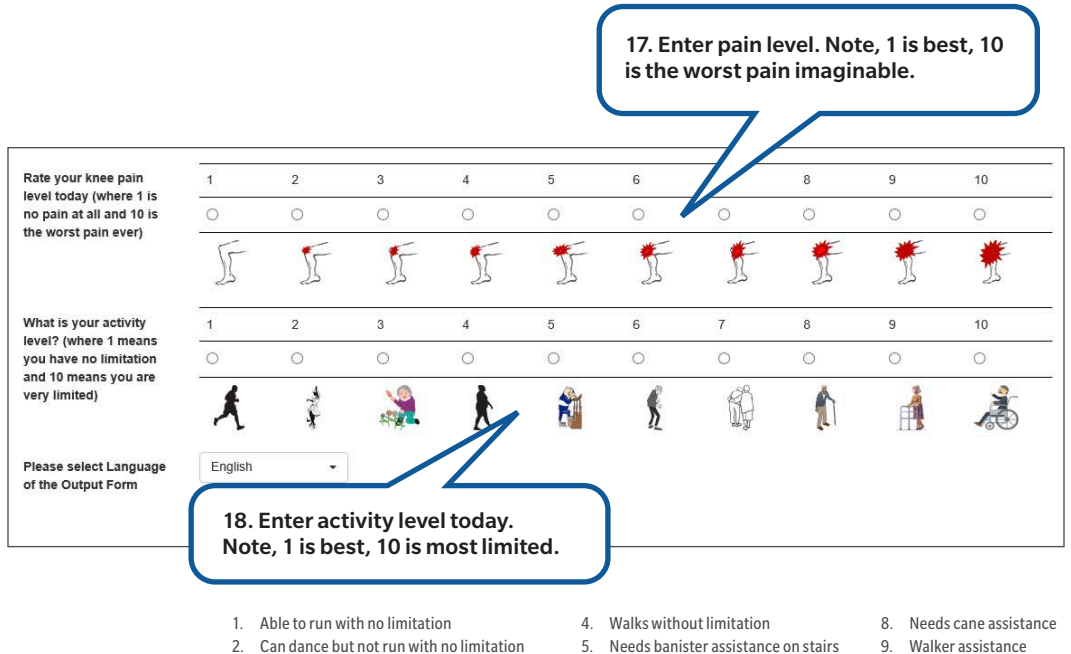

- 3. Gardening, bending and other light exercise, but limited in previous
- 5. Needs banister assistance on stairs
- 6. Shuffling gait when walking
- 9. Walker assistance
- 10. Wheelchair assist
- 7. Needs occasional assistance to walk

### *Select Language for SDM Tool Generation*

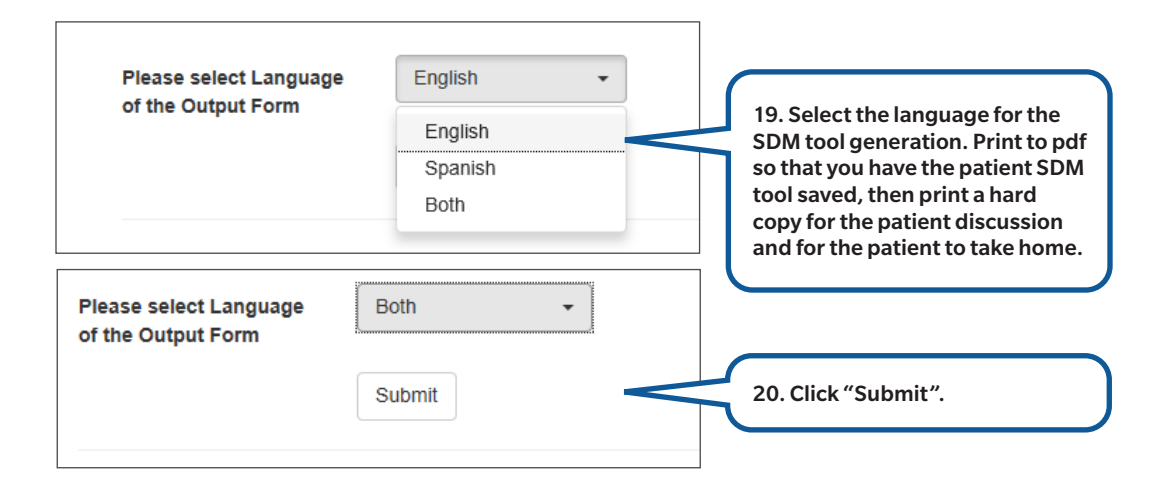

# *Output Page*

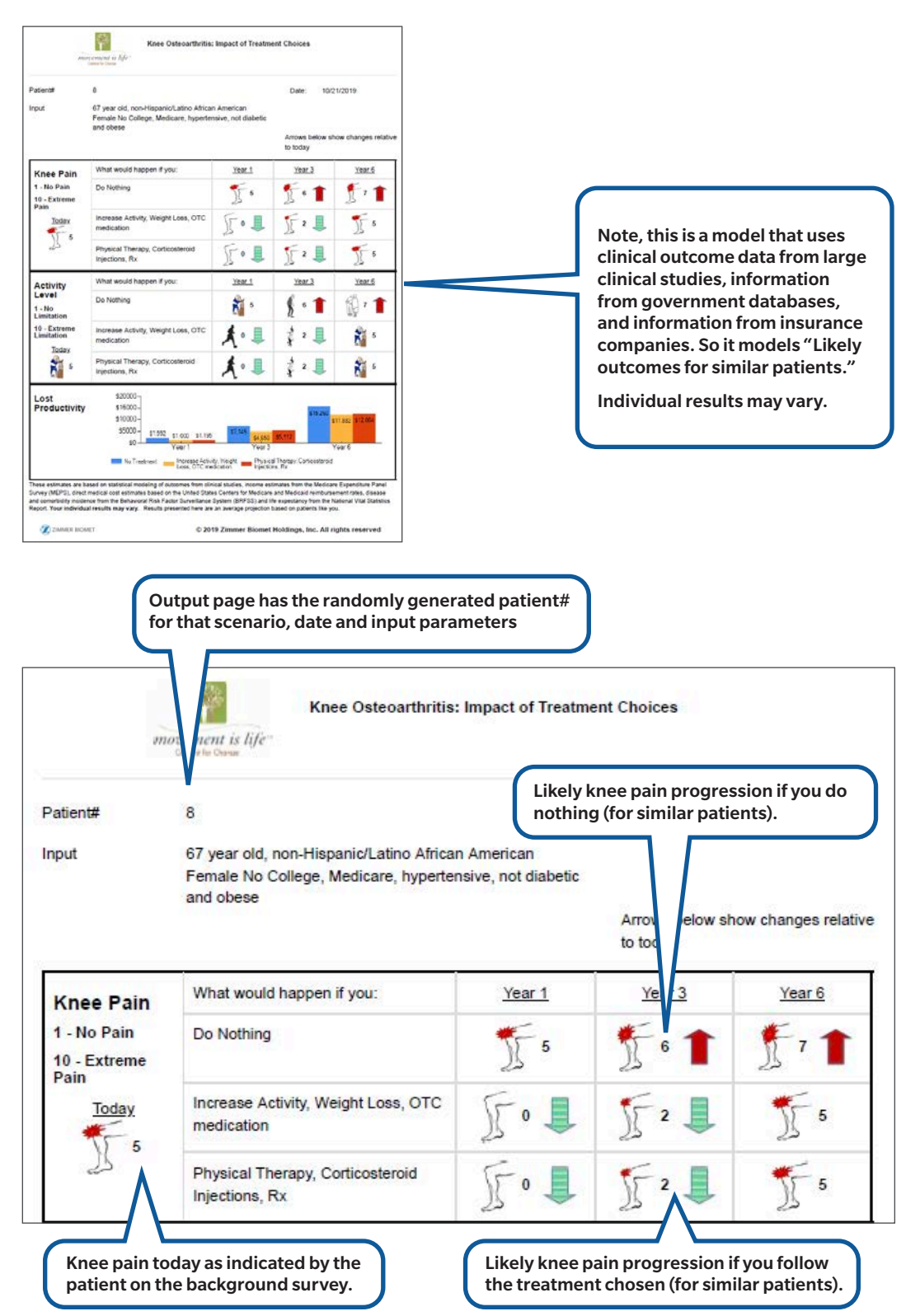

# *Activity Level*

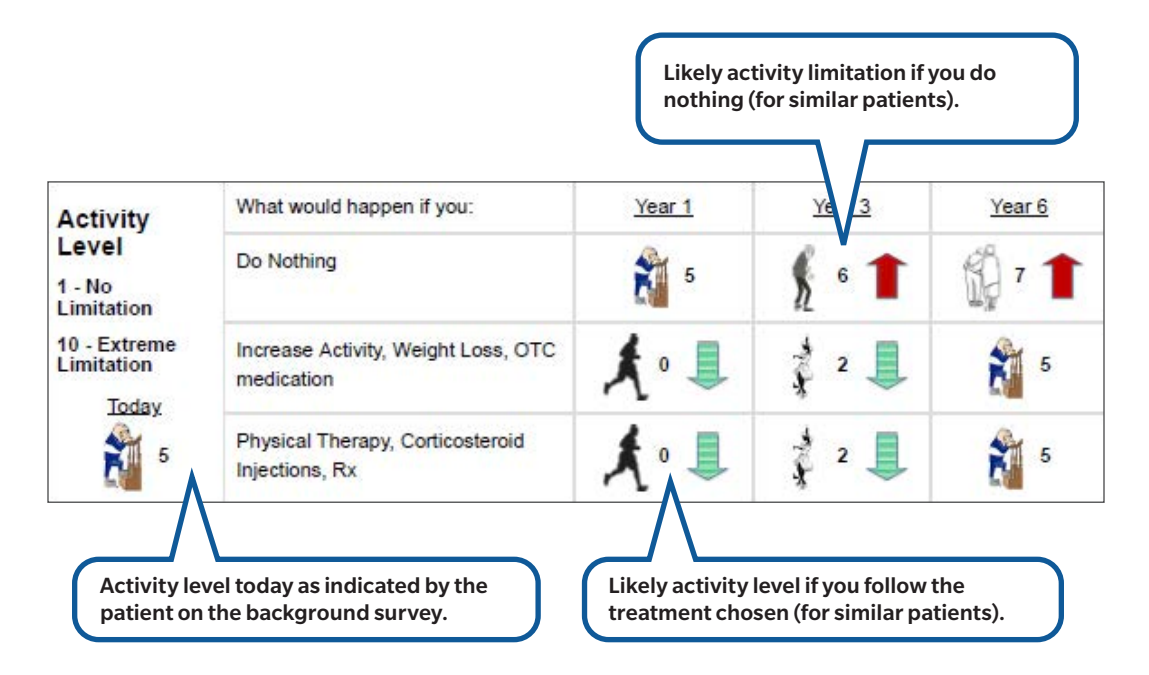

New Concept: Decreased productivity means you are not as active, not as effective, may not get the promotions and bonuses if you are still working and either lose income or increases expenses.

These are average, modeled outcomes for patients similar to you.

Please advise patients that these are average, modeled outcomes for patients similar to you had documented economic impact including more out of pocket supplemental costs and losses due to days off.

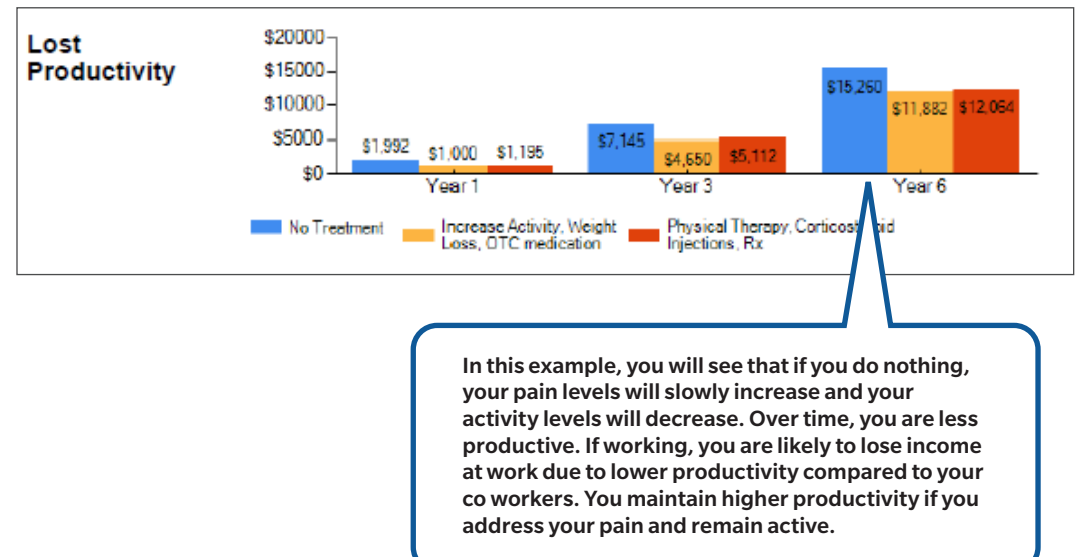

# *Potential Error Messages Missing Fields*

Example missing information will result in an error message like that below.

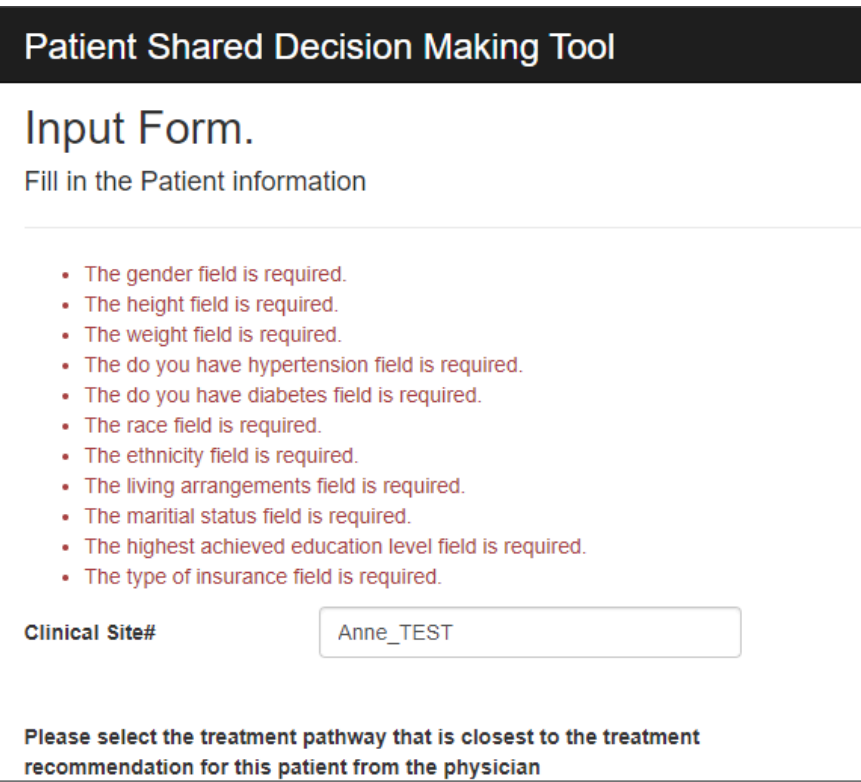

# *Contact Information*

SharedDecision@movementislifecaucus.com

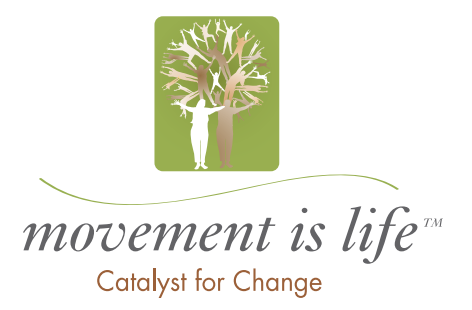

3109.1-US-en-REV0520